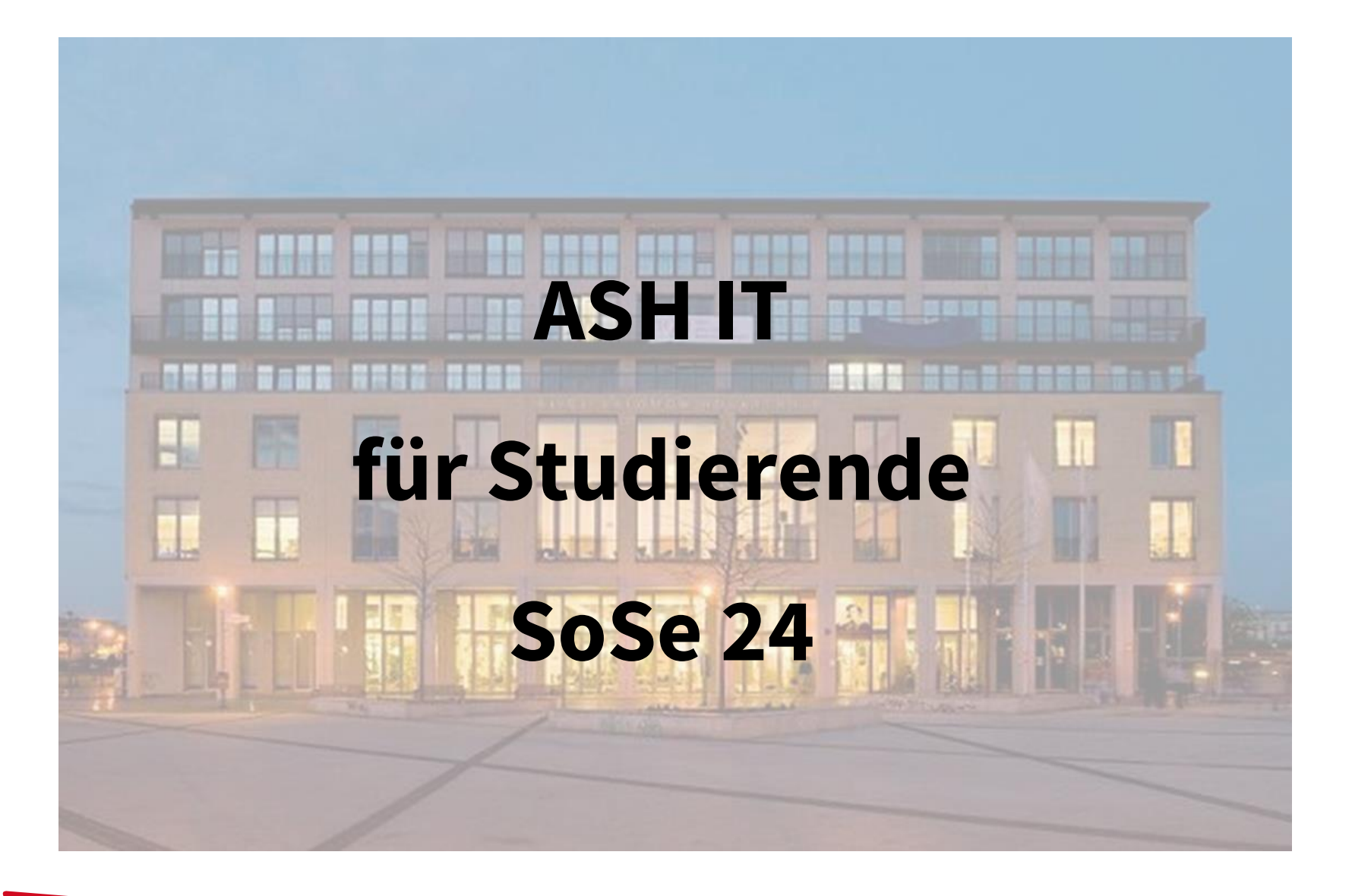

Alice Salomon Hochschule Berlin University of Applied Sciences

**ASH Berlin** 

## Überblick

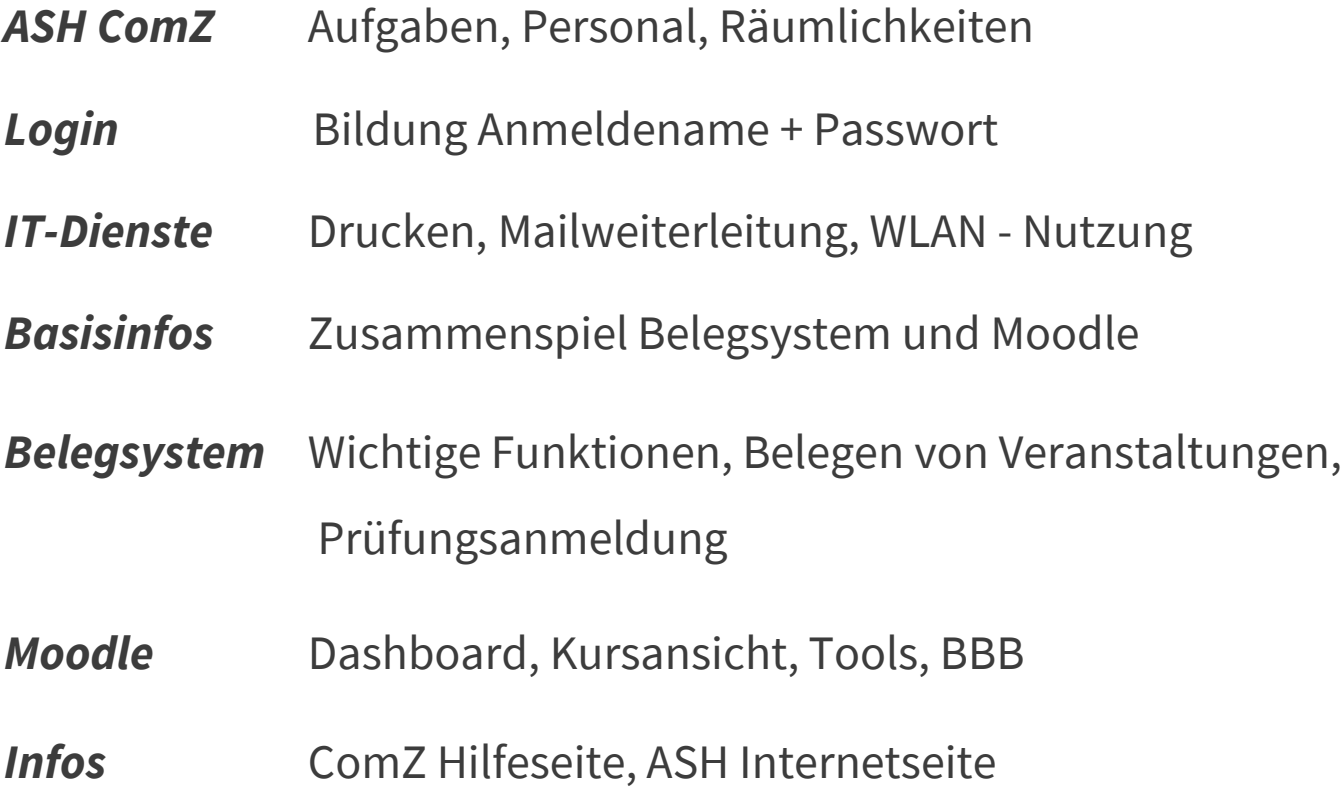

### *Fragen*

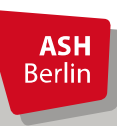

Ute Koop - [koop@ash-berlin.eu](mailto:koop@ash-berlin.eu) - 07.04.2024

### ASH Computerzentrum (ComZ)

Bereitstellung IT-Dienste an der ASH

Büros ComZ im 2. Stock und EG, Raum 220 bis 228, G004

PC-Pool für Studierende in den Räumen 218 und 219, insgesamt 44 PC-Arbeitsplätze zur Nutzung für Studierende

Raum 227 IT-Service, Mo - Do 10 – 16 Uhr

Bei Fragen [https://ticket.ash-berlin.eu](https://ticket.ash-berlin.eu/)

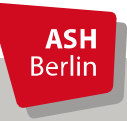

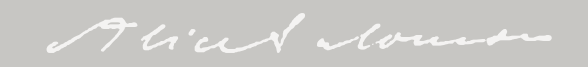

## Login

*Anmeldename* = Matrikelnummer, 8 stellig, mit führenden Nullen

*Passwort* = Wie das Passwort gebildet wird, erfahren Sie auf den O-Tagen

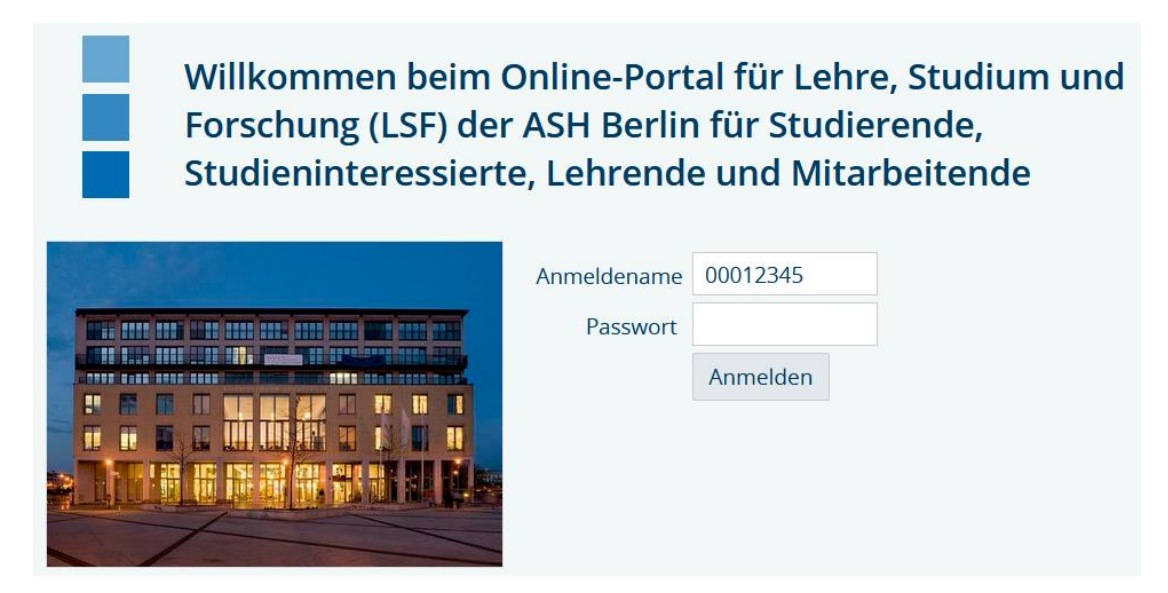

Gültigkeit für ASH Rechner / Drucker, Elektronisches Belegsystem, Moodle

Bei Fragen zu Login: <u>itservice@ash-berlin.eu</u>

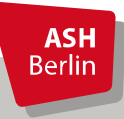

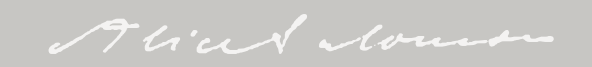

### Drucken, Mailweiterleitung, WLAN

*Drucken*: Öffentlich nutzbare Drucker stehen im 1. und 2. Stock

*Druckguthaben*: 22,50 Euro bzw. 250 SW-Blatt bzw. 75 Blatt in Farbe/pro Semester, 9 Cent pro SW-Blatt / 30 Cent pro Blatt in Farbe, Aufsparen Druckkontingent über mehrere Semester möglich, keine Auszahlung von Druckkontingentguthaben am Ende des Studiums

*Infos*: <https://help.ash-berlin.eu/doku.php/start#drucken>

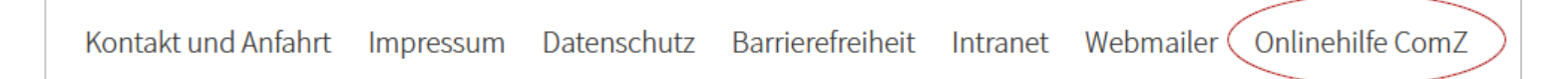

### *Mailweiterleitung*: 00012345@ash-berlin.eu

*WLAN*: An der ASH steht *Education Roaming (eduroam)* für alle Hochschulangehörigen zur Verfügung. Über *eduroam* ist es an allen Standorten von teilnehmenden Hochschulen und Institutionen möglich, direkten und einfachen Zugang zum Internet zu erhalten. Betriebssysteme Windows und Android. Alternativ: ASH Gast, gastmac19

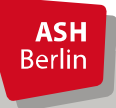

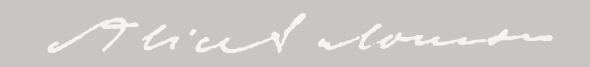

### Elektronisches Belegsystem und Moodle

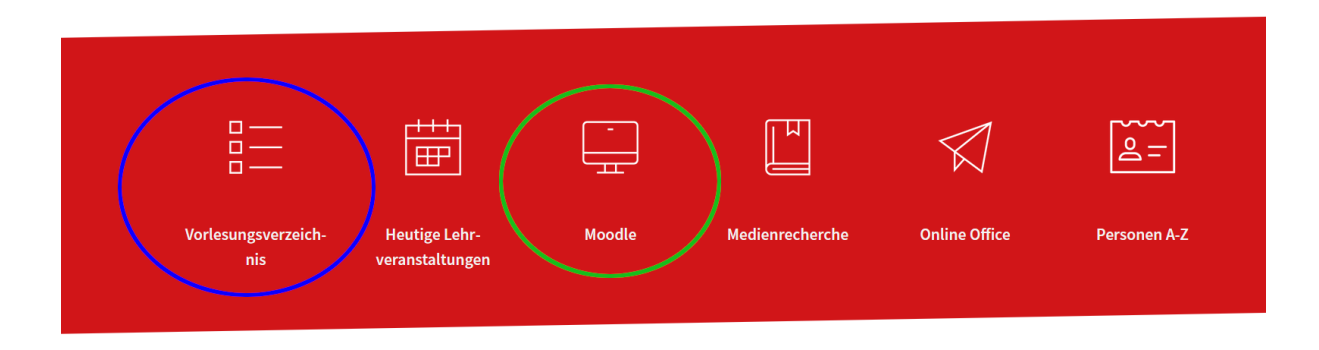

Mit dem *Elektronischen Belegsystem* (= *Vorlesungsverzeichnis* bzw. *LSF* für Lehre, Studium, Forschung) werden alle studienrelevanten Daten verwaltet, offizielle Dokumente wie Zeugnisse und Teilnahmebescheinigungen werden hieraus erstellt.

Mit der E-Learningplattform *Moodle* wird die Online-Lehre an der ASH durchgeführt. Zur Realisation der Online-Lehre werden einige Daten aus dem Belegsystem verwendet wie z.B. Veranstaltungstitel, Veranstaltungsnummer und Liste der Teilnehmenden.

*Zusammenhang Belegsystem und Moodle*: Datenübertragung vom Belegsystem in Moodle immer am Abend eines Tages, Änderungen des Tages werden am Abend in Moodle übertragen und sind am nächsten Tag in Moodle sichtbar. Es findet kein umgekehrter Datentransfer statt.

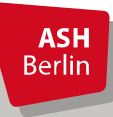

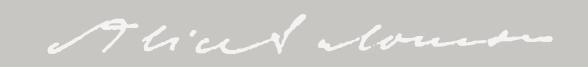

### Wichtige Funktionen

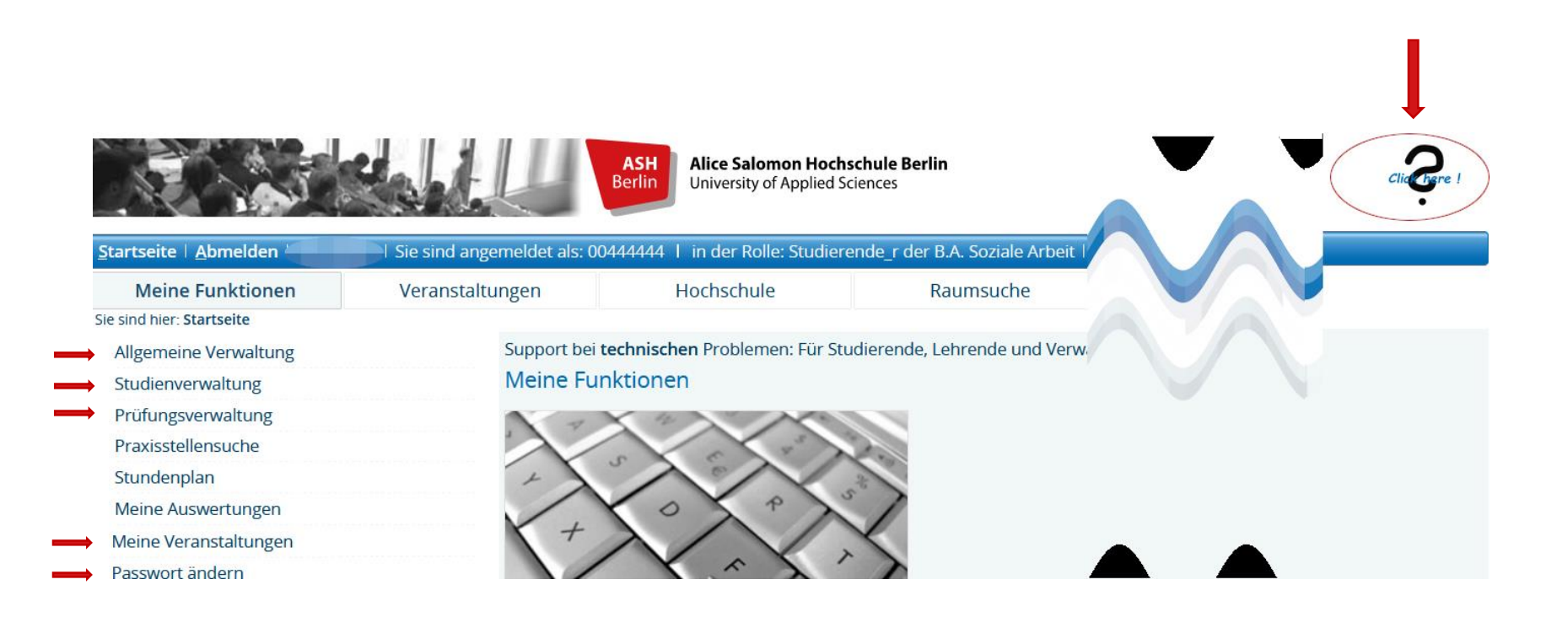

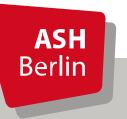

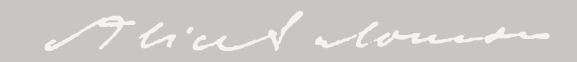

### Belegungsfristen

#### Veranstaltungs-/Vorlesungs-Verzeichnis (SoSe 2024)

Seitenansicht wählen: → kurz → mitte

#### **1 b** Veranstaltungsverzeichnis

#### → ① a b Vorlesungsverzeichnis

Bitte beachten Sie, dass die angegebenen Lehrveranstaltungszeiten in der Regel in Stundenblöcken angegeben sind. Präsenzveranstaltungen beinhalten ein akademisches Viertel, d.h. die Veranstaltungen beginnen tatsächlich 15 Minuten nach der angegebenen Lehrveranstaltungszeit.

Ausnahmen bilden beide Formen des Studiengangs Erziehung und Bildung in der Kindheit (B.A.) und Kindheitspädagogik (B.A.).

#### Belegungsfristen im elektronischen Belegsystem:

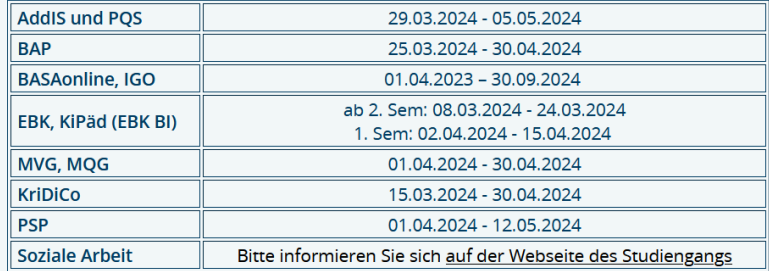

An- und Abmeldungen zu/von Prüfungen sind von ca. 6 Wochen nach Semesterbeginn bis zum Semesterende möglich.

#### P 1 Einführung in das wissenschaftliche Arbeiten - Einzelansicht

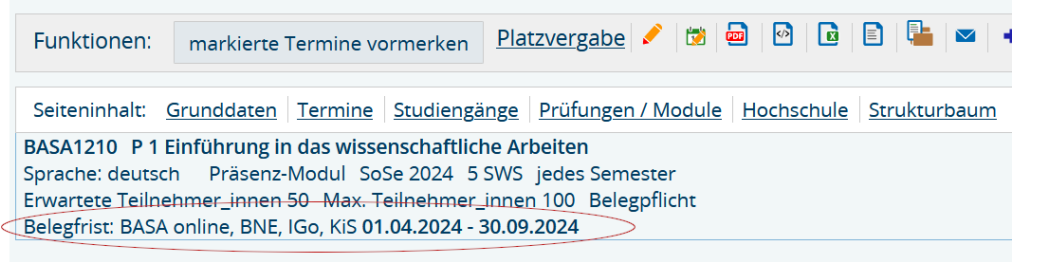

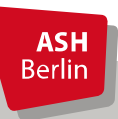

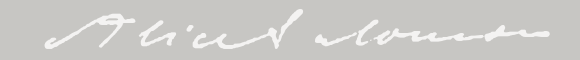

### Belegung Veranstaltung (alle Studiengänge außer BA SozArb)

#### *①* Veranstaltungsverzeichnis

- *<u>O* Vorlesungsverzeichnis</u>
	- *(i)* Soziale Arbeit (B.A.) berufsbegleitend (BASA-online)
		- **1. Semester**

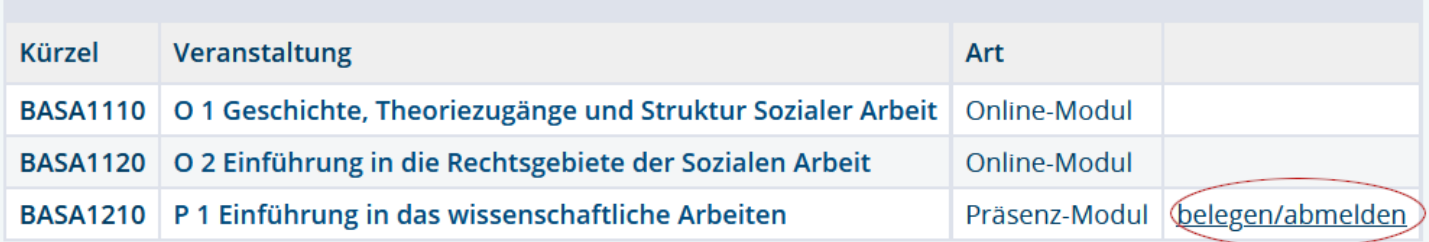

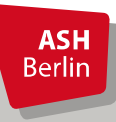

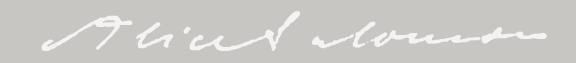

## Belegung Veranstaltung

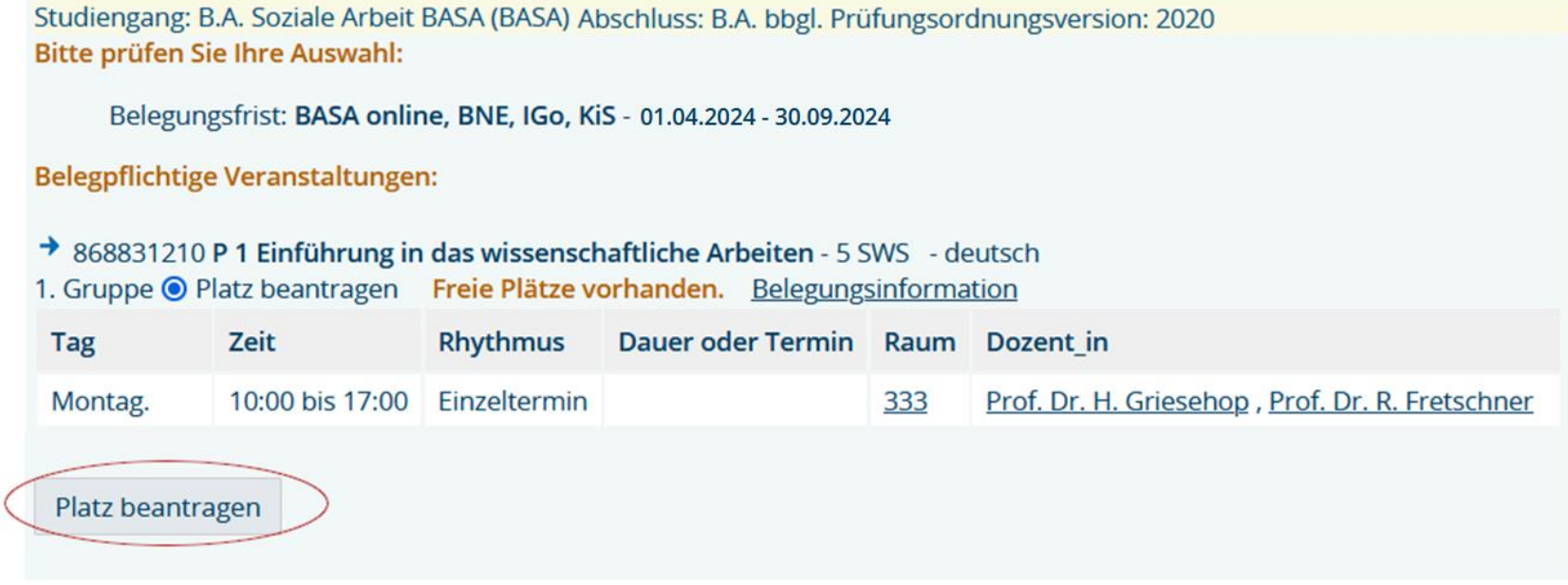

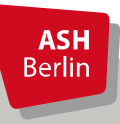

## Belegung Veranstaltung

### Bestätigung

Sie haben soeben folgende Veranstaltungen belegt:

- → 868831210 P 1 Einführung in das wissenschaftliche Arbeiten 5 SWS deutsch
- 1. Gruppe Freie Plätze vorhanden. Belegungsinformation

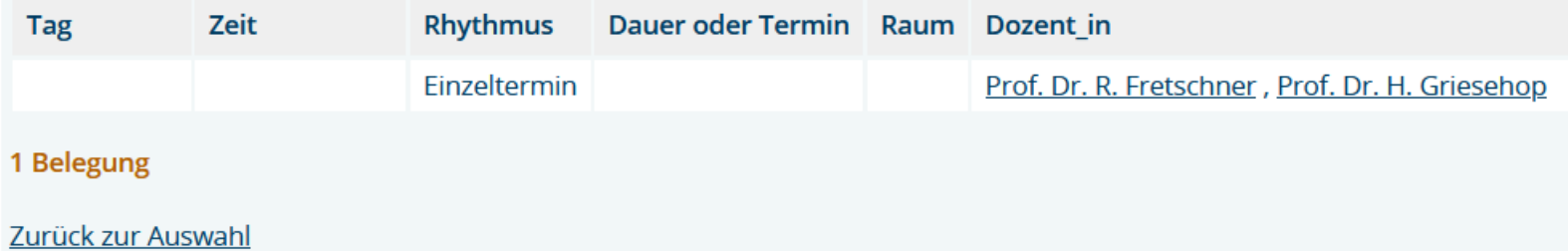

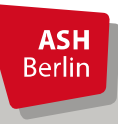

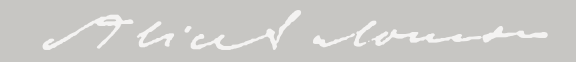

## Überprüfen der Belegung

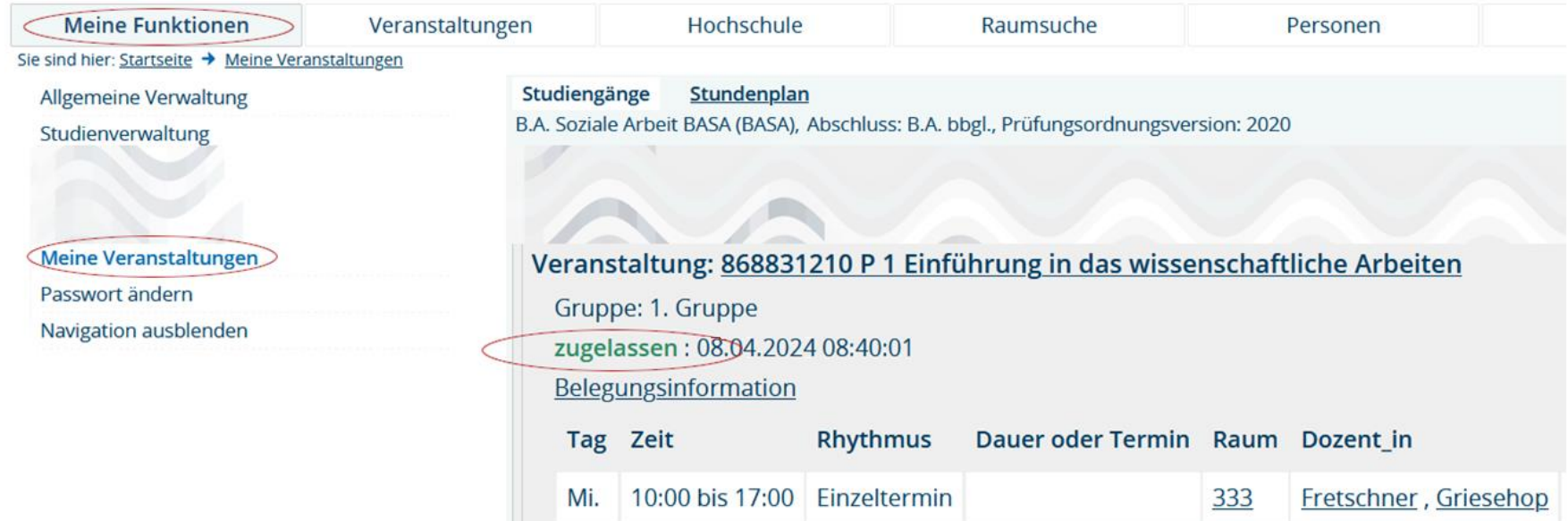

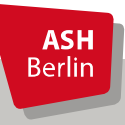

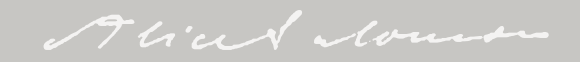

### Abmeldung Veranstaltung

### *<u>O* Veranstaltungsverzeichnis</u>

### *<u>O* Vorlesungsverzeichnis</u>

- *(i)* Soziale Arbeit (B.A.) berufsbegleitend (BASA-online)
	- **1. Semester**

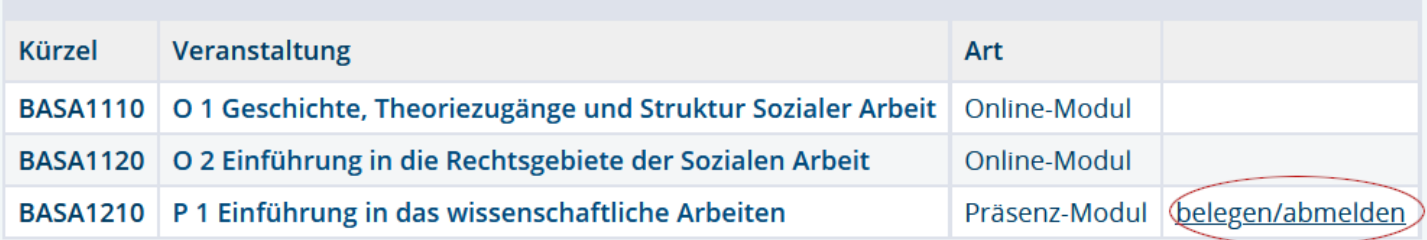

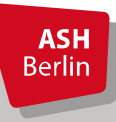

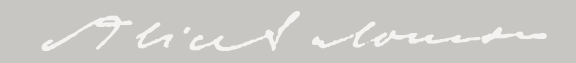

### Abmeldung Veranstaltung

Studiengang: B.A. Soziale Arbeit BASA (BASA) Abschluss: B.A. bbgl. Prüfungsordnungsversion: 2020 Bitte prüfen Sie Ihre Auswahl: Belegungsfrist: BASA online, BNE, IGo, KiS - 01.04.2024 - 30.09.2024 Sie haben bereits belegt: → 868831210 P 1 Einführung in das wissenschaftliche Arbeiten - 5 SWS - deutsch 1. Gruppe **v** abmelden **Belegungsinformation Rhythmus Dauer oder Termin** Tag Zeit Raum Dozent in 10:00 bis 17:00 Einzeltermin Mi. 333 Griesehop, Fretschner abmelden

**ASH Berlin** 

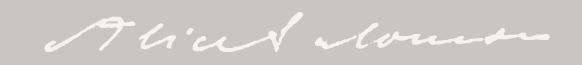

### Abmeldung Veranstaltung

### **Bestätigung**

Sie haben sich soeben von folgender Veranstaltung abgemeldet:

→ 868831210 P 1 Einführung in das wissenschaftliche Arbeiten

1. Gruppe Belegungsinformation

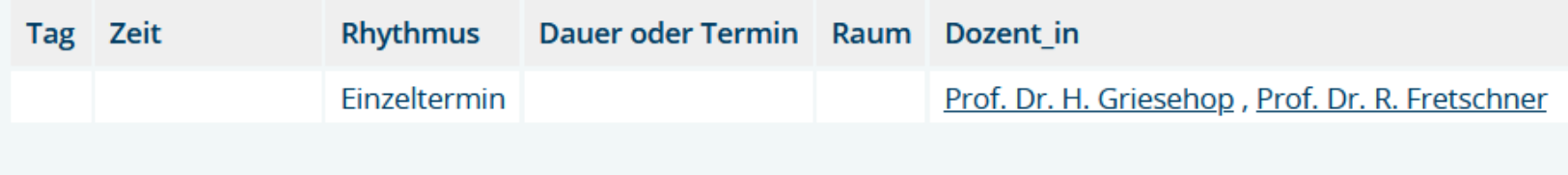

1 Abmeldung

Zurück zur Auswahl

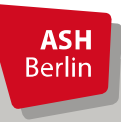

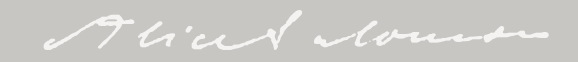

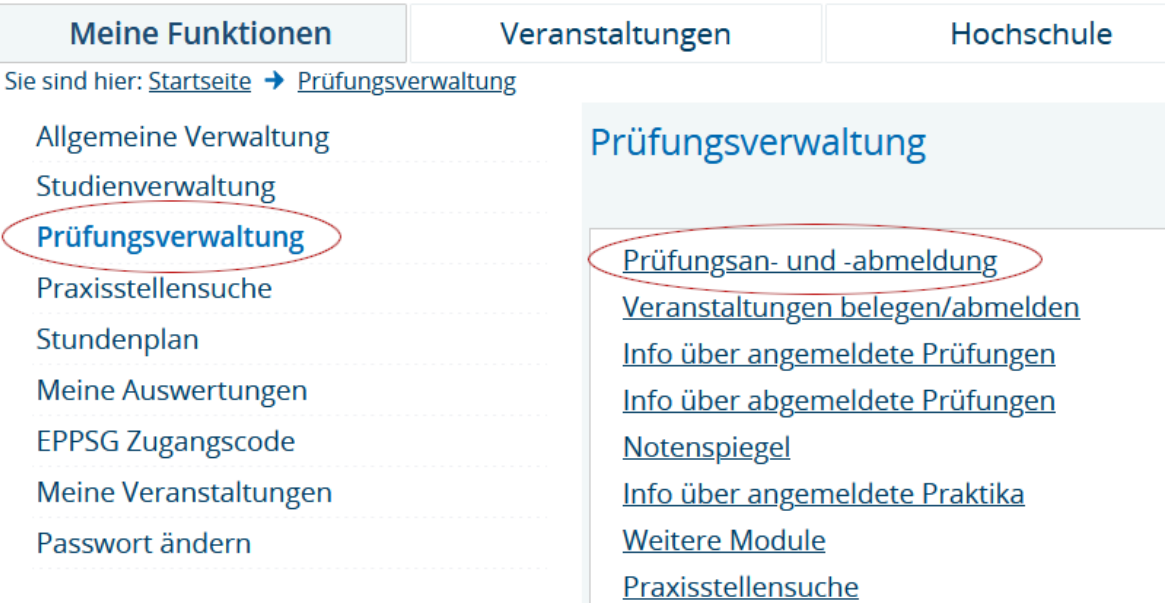

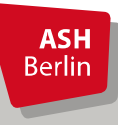

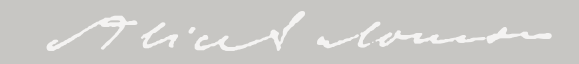

#### Prüfungsan- und -abmeldung

#### Wichtige Informationen zur Anmeldung. Bitte sorgfältig lesen!

Studierende, die im aktuellen Semester in einer von ihnen ordnungsgemäß belegten Lehrveranstaltung die Prüfungsleistung gem. der für den jeweiligen Studiengang geltenden Prüfungsordnung erbringen möchten, müssen sich über diese Funktion online zu der jeweiligen Prüfung bei der entsprechenden Lehrkraft anmelden.

Ist die/der Studierende gehindert, den Prüfungstermin wie angemeldet wahrzunehmen, ist die Abmeldung von der Prüfung vor dem Prüfungstermin über die Abmeldefunktion vorzunehmen.

An- und Abmeldungen zu den Prüfungen sind verbindlich.

Bitte beachten Sie, dass die An- bzw. Abmeldefunktion nur innerhalb eines festgesetzten Zeitraumes für das jeweilige Semester freigeschaltet ist (siehe Vorlesungsverzeichnis)

Wichtig: Erst wenn Sie diesen Hinweis durch Anklicken des unten stehenden Feldes akzeptiert haben, können Sie mit Ihren gewünschten Aktionen fortfahren. Klicken Sie dazu mit der linken Maustaste auf den "Weiter"-Button und wählen anschließend die entsprechende Prüfung.

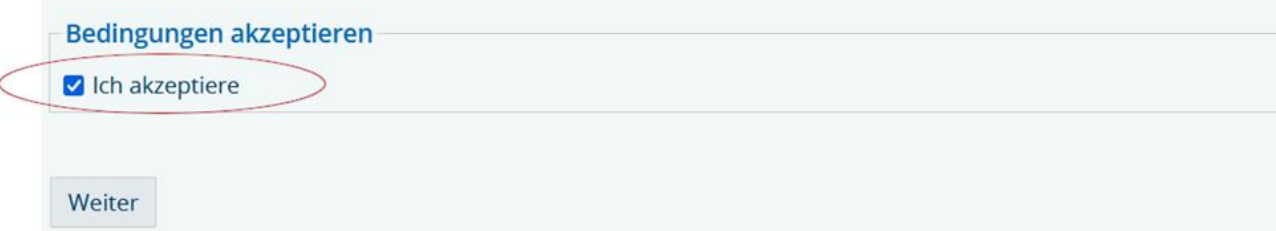

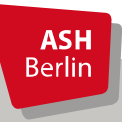

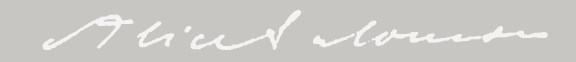

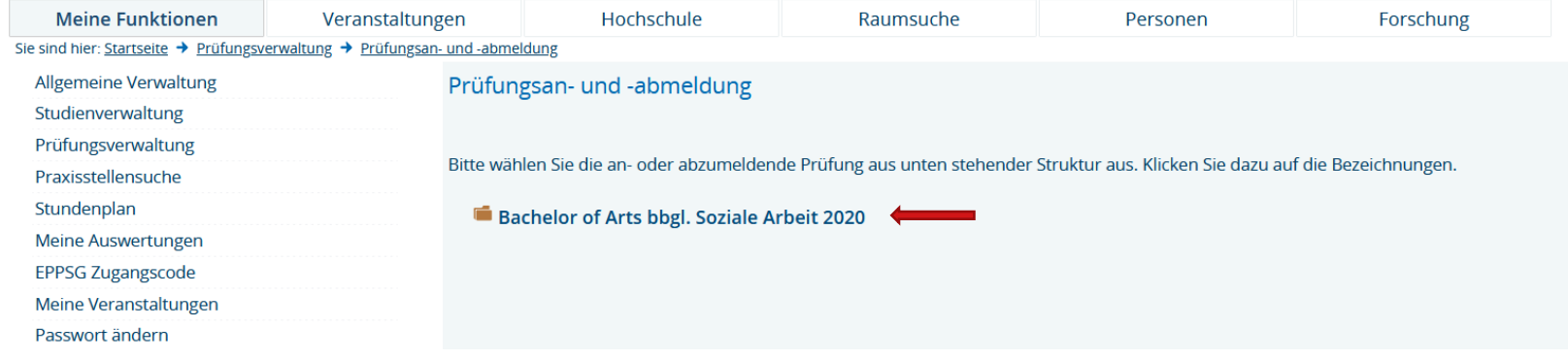

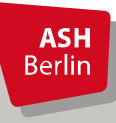

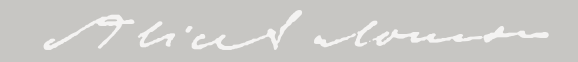

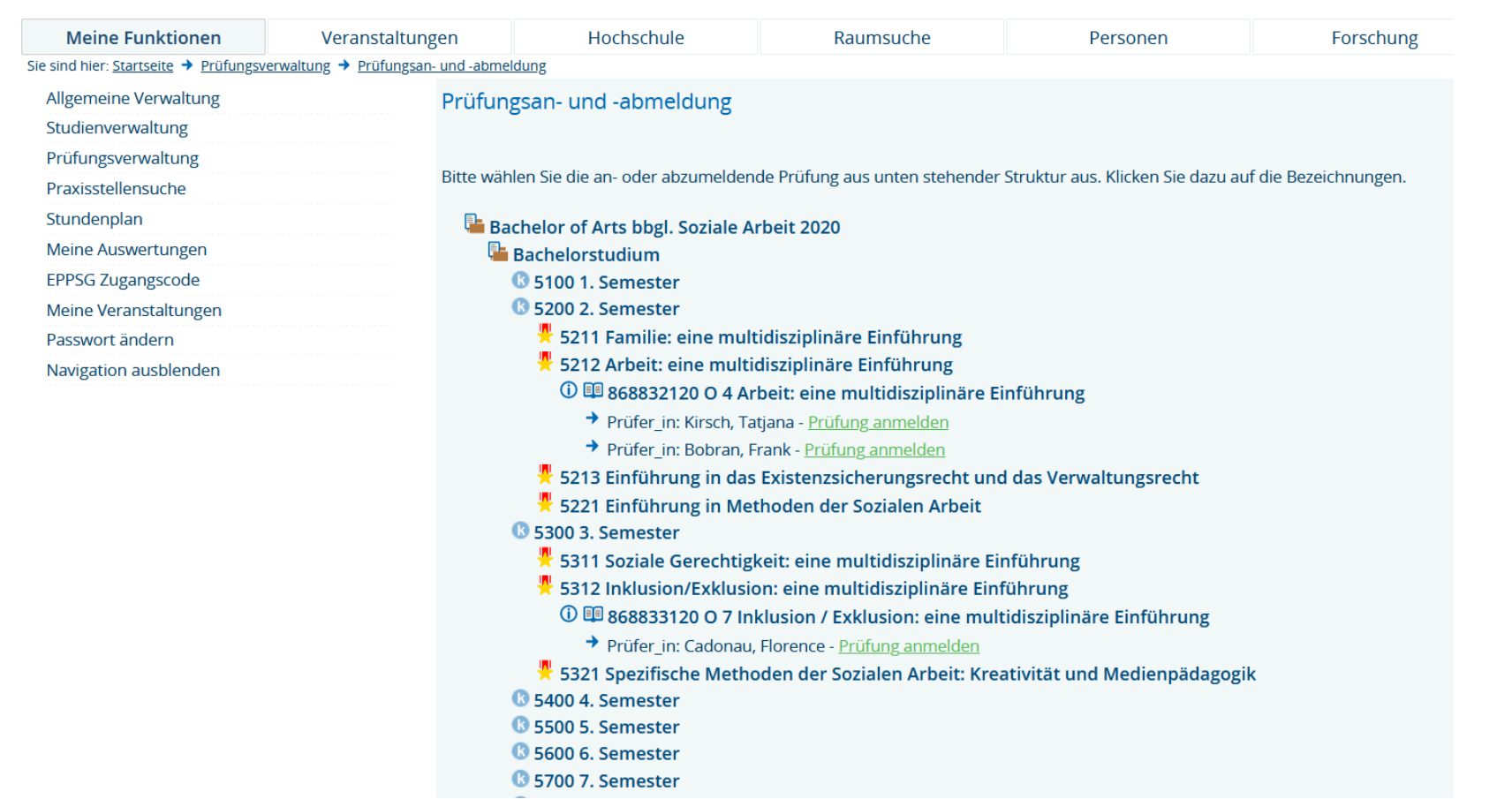

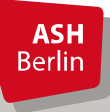

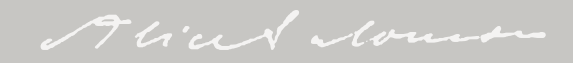

## Überblick

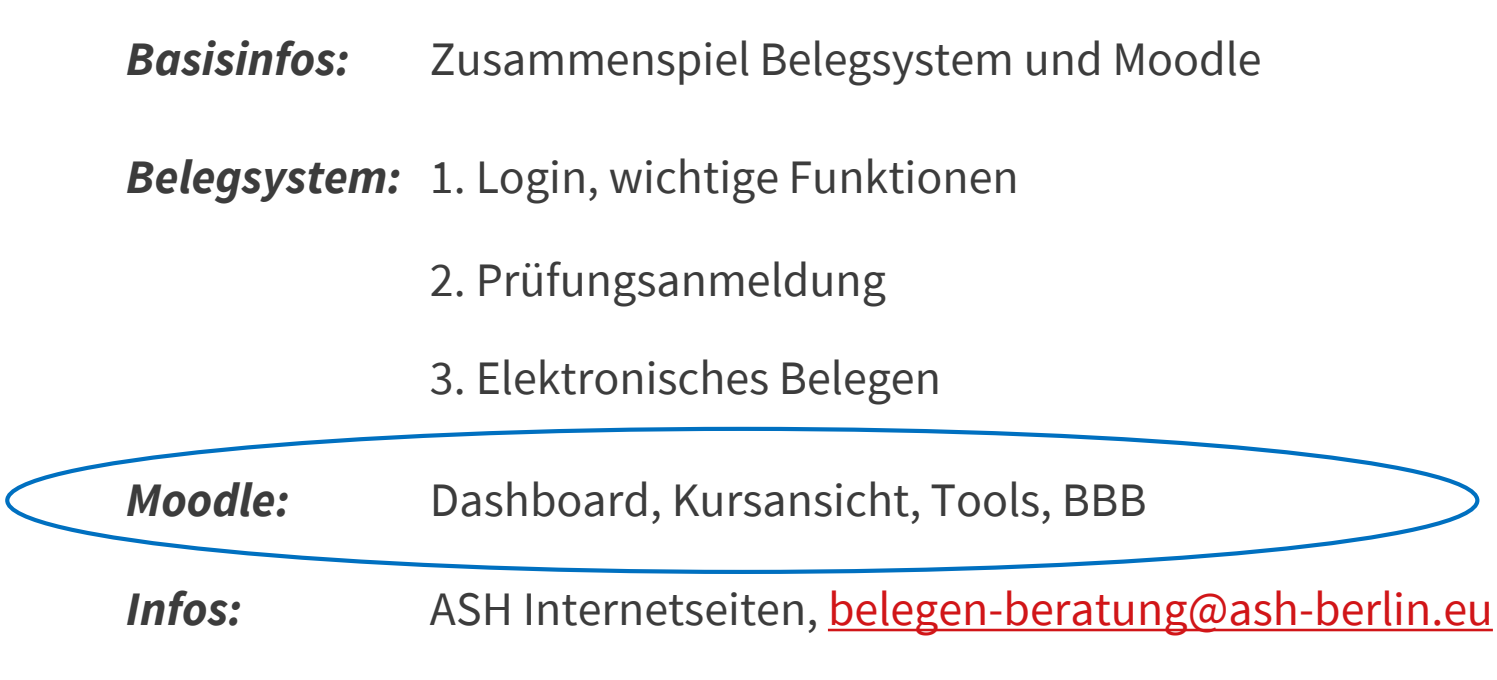

*Fragen ?*

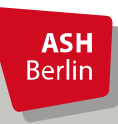

Ute Koop - [koop@ash-berlin.eu](mailto:koop@ash-berlin.eu) - 07.04.2024

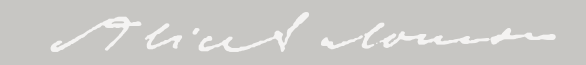

### Login Moodle mit ASH Kenndaten

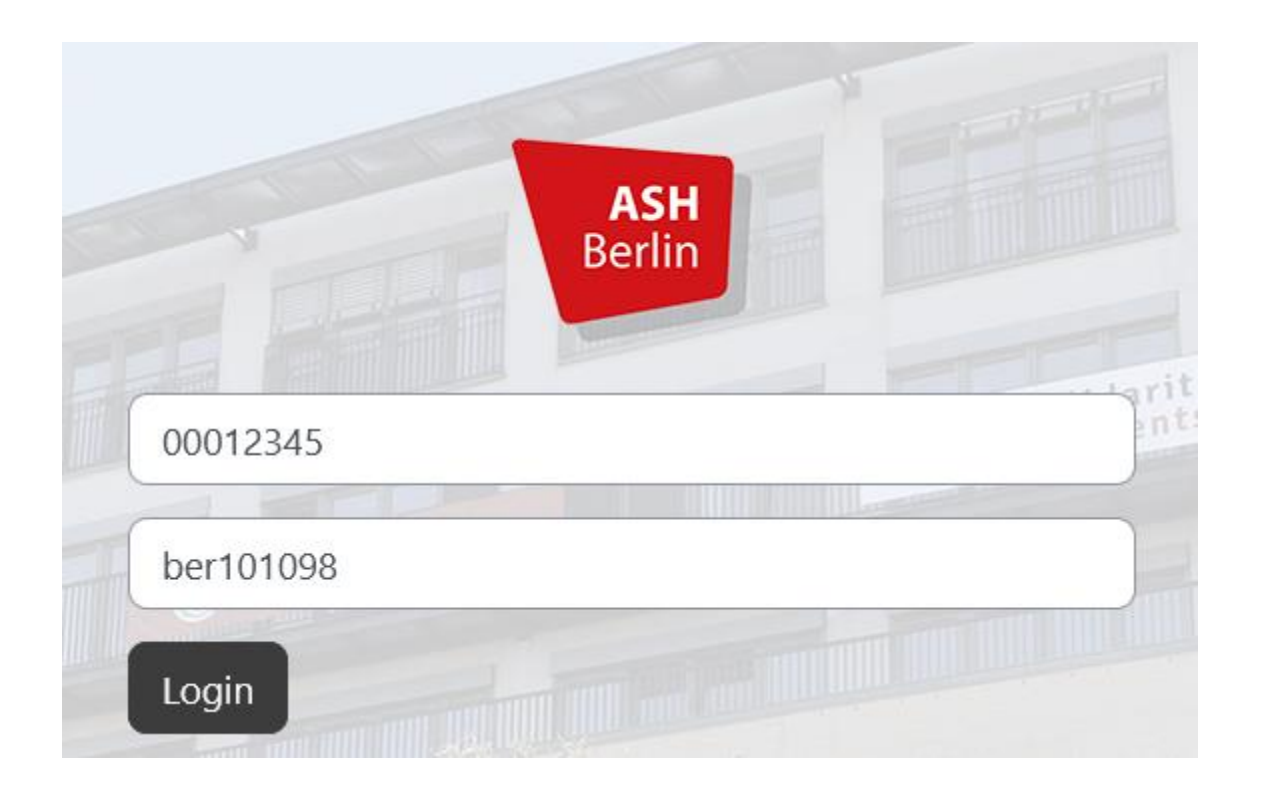

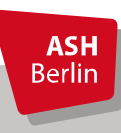

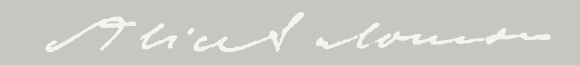

### Dashbord - persönliche Kursübersicht

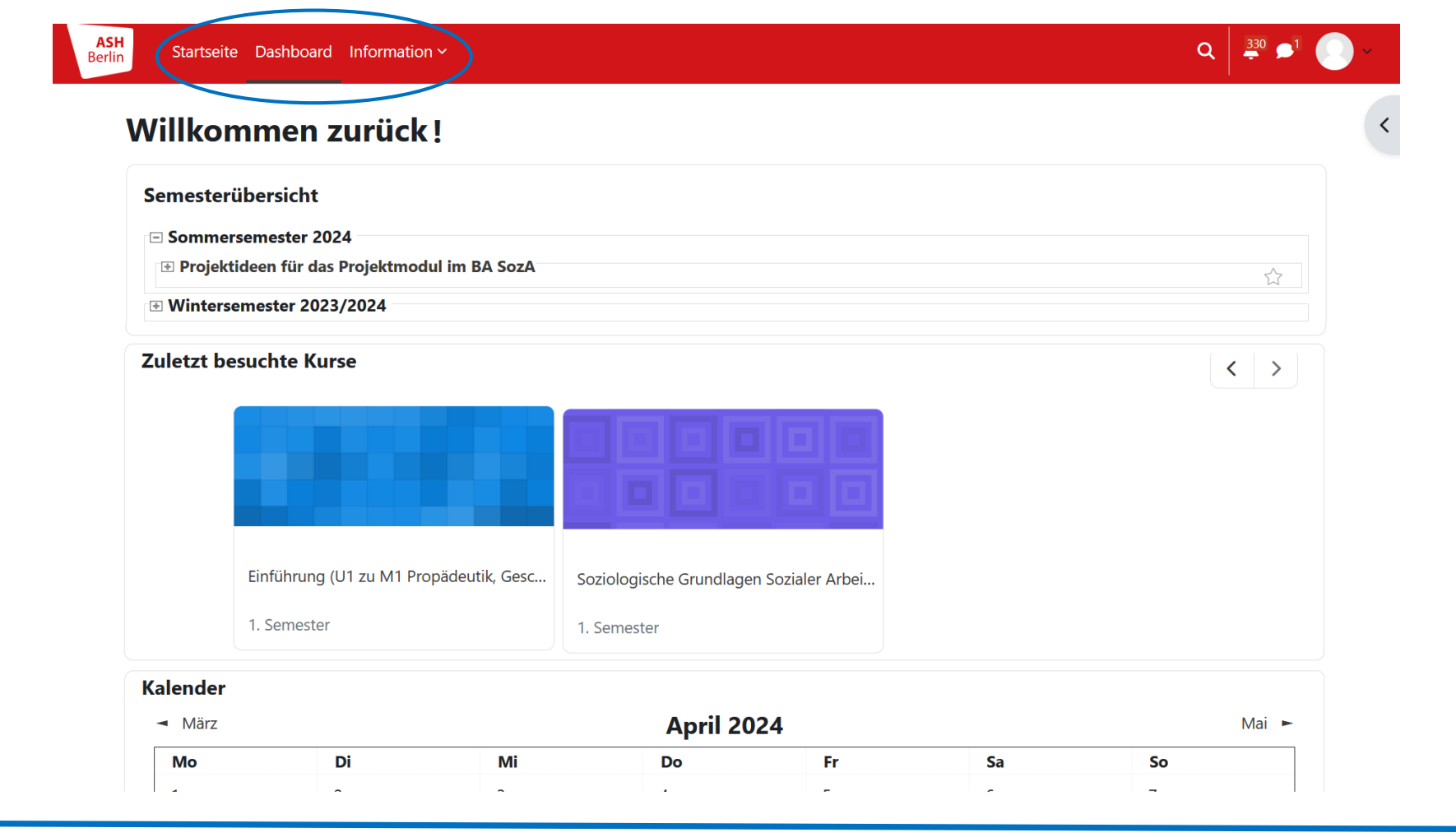

Moodle

Alian Nous

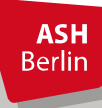

### Kursansicht

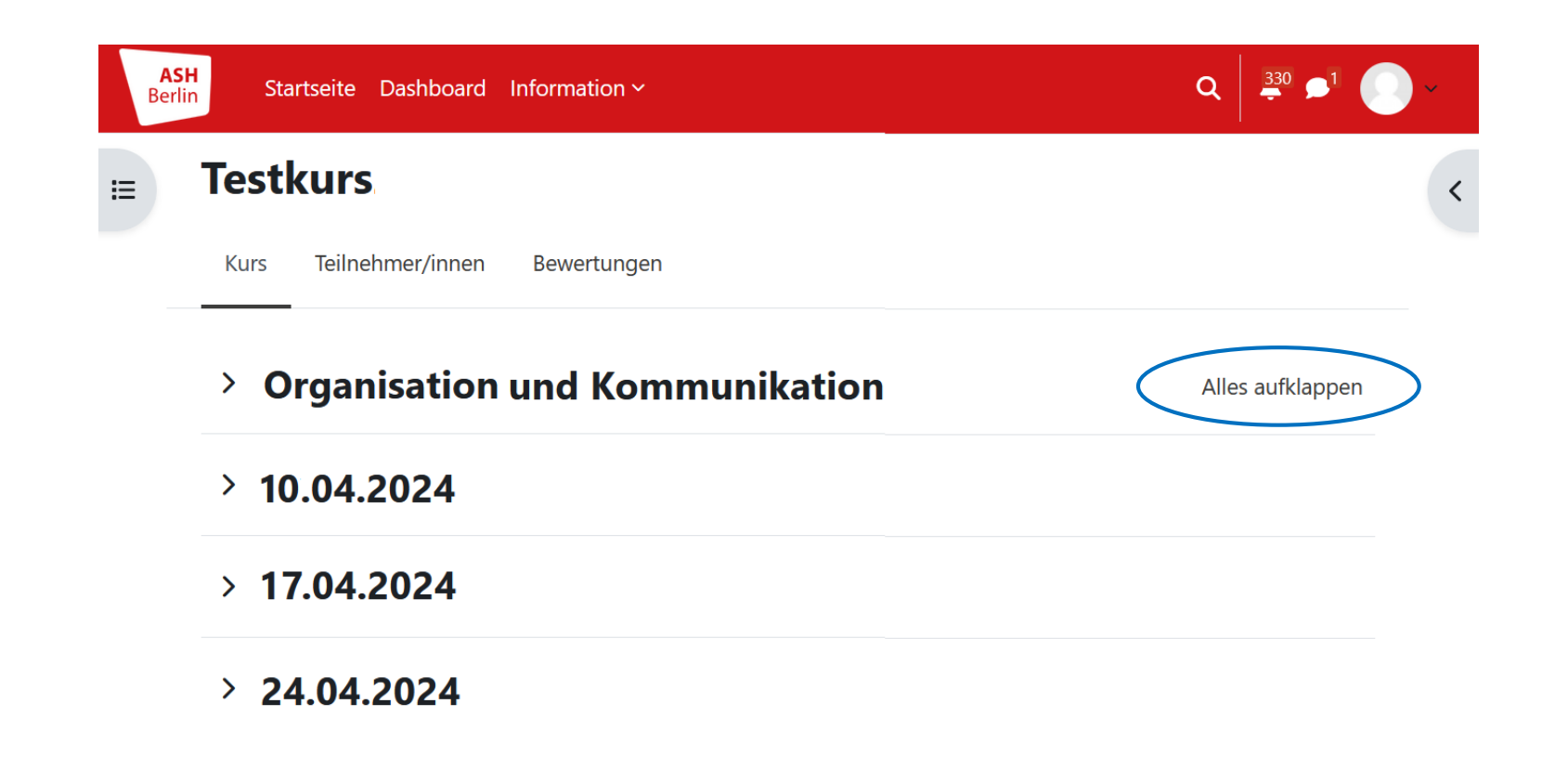

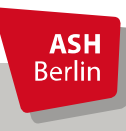

Aliad Mount

### Kursansicht

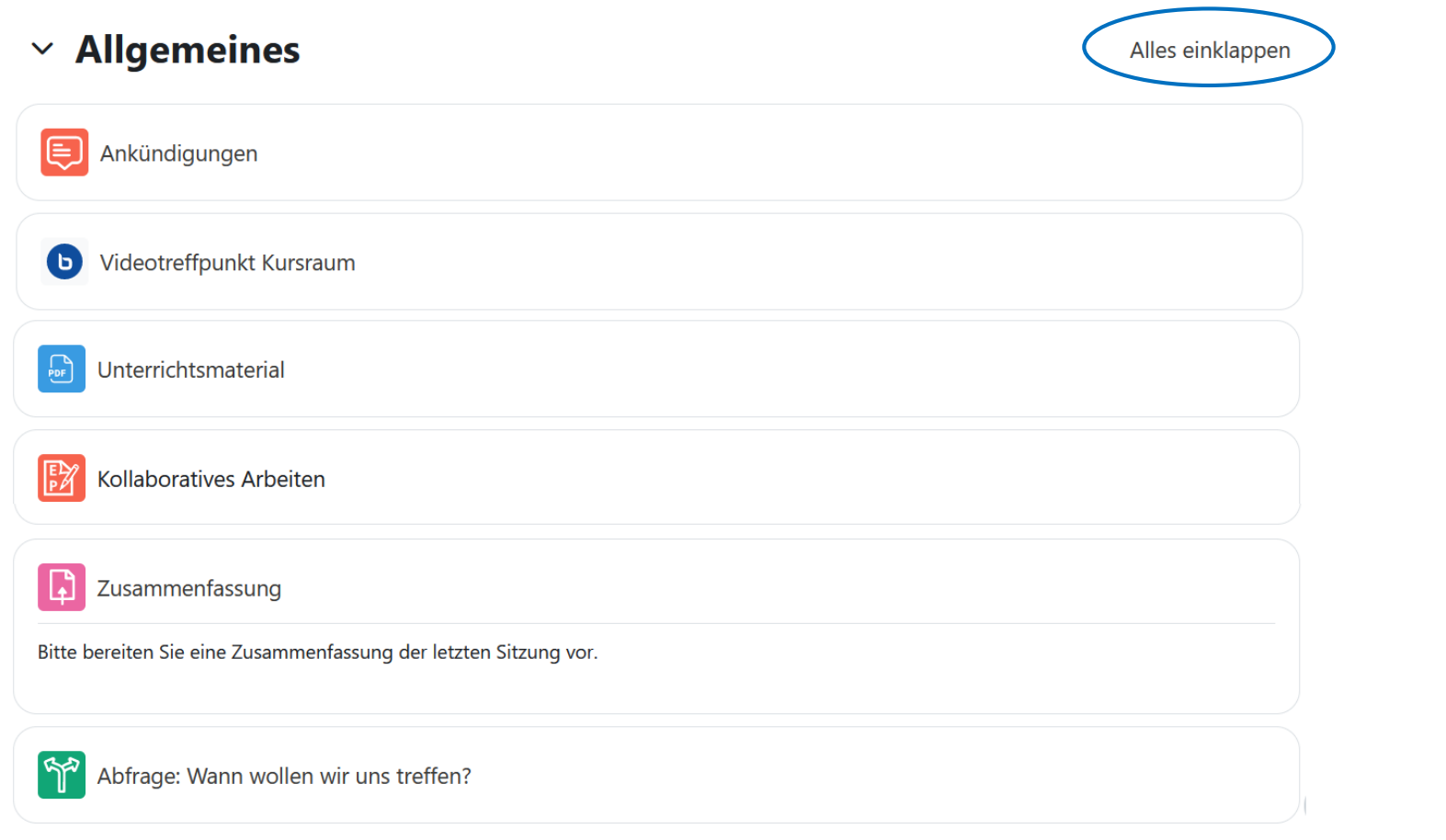

**ASH**<br>Berlin

### Videokonferenzsystem BigBlueButton

Videotreffpunkt nur für Studierende G

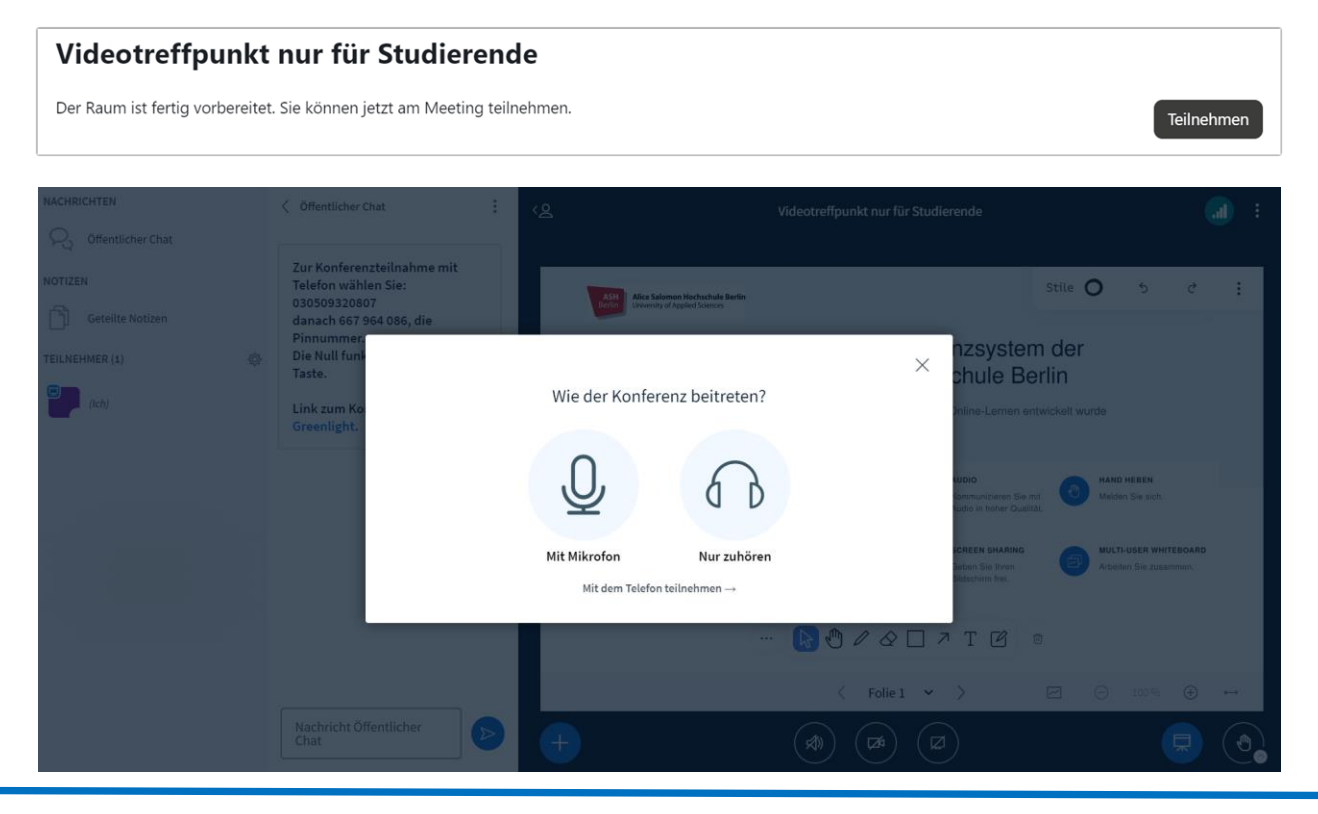

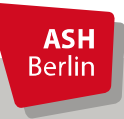

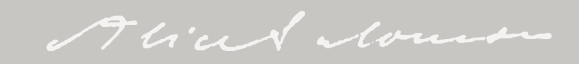

### Infos zu Moodle

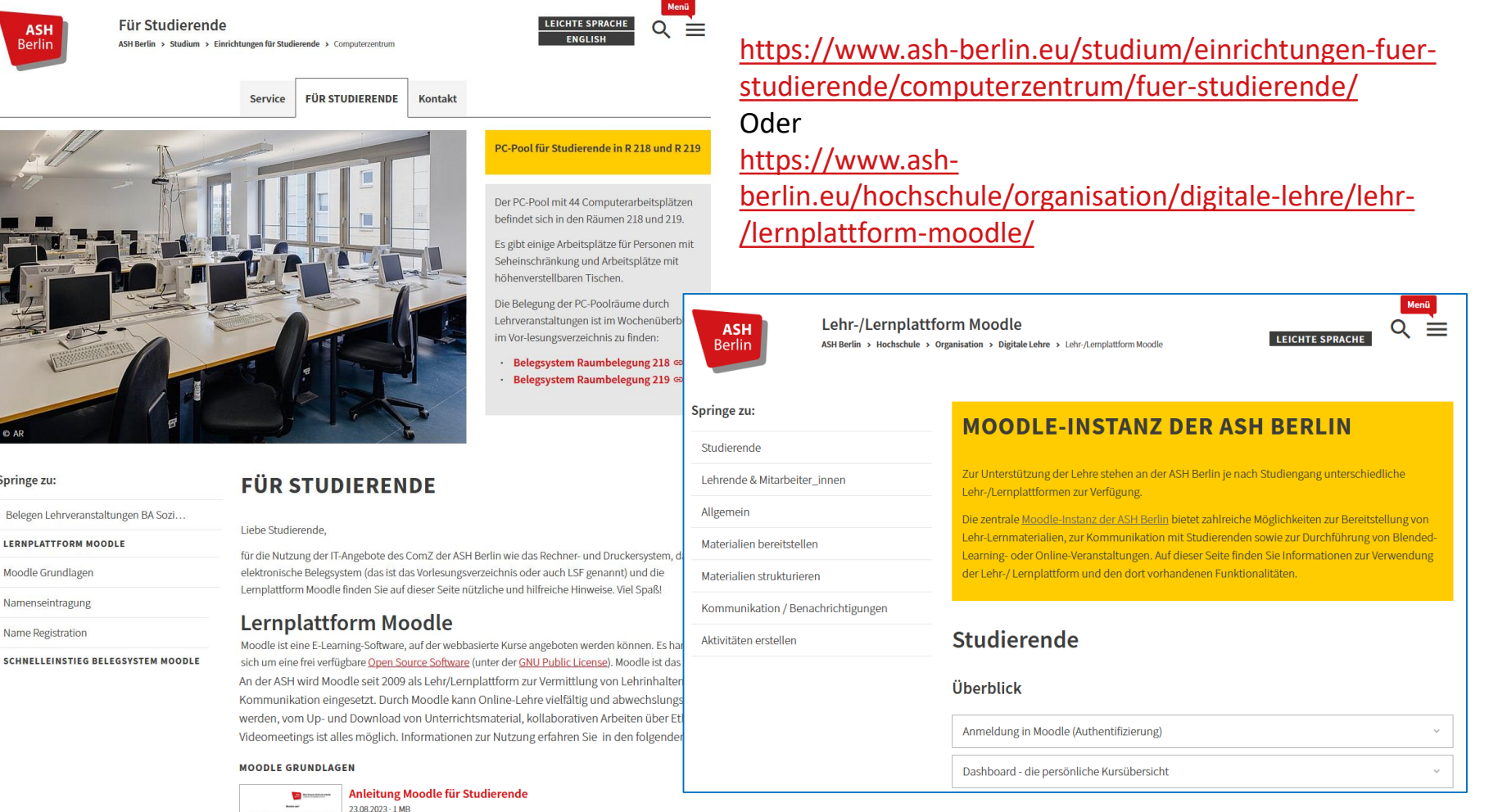

Aliad Mouse

Moodle Grundlagen

Springe zu:

**Berlin** 

Namenseintragung

Name Registration

**SCHNELLEINSTIEG BELEGSYSTEM MOODLE** 

**ASH** Berlin

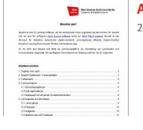

### **Fragen zur IT per Ticket:** [https://ticket.ash-berlin.eu](https://ticket.ash-berlin.eu/)

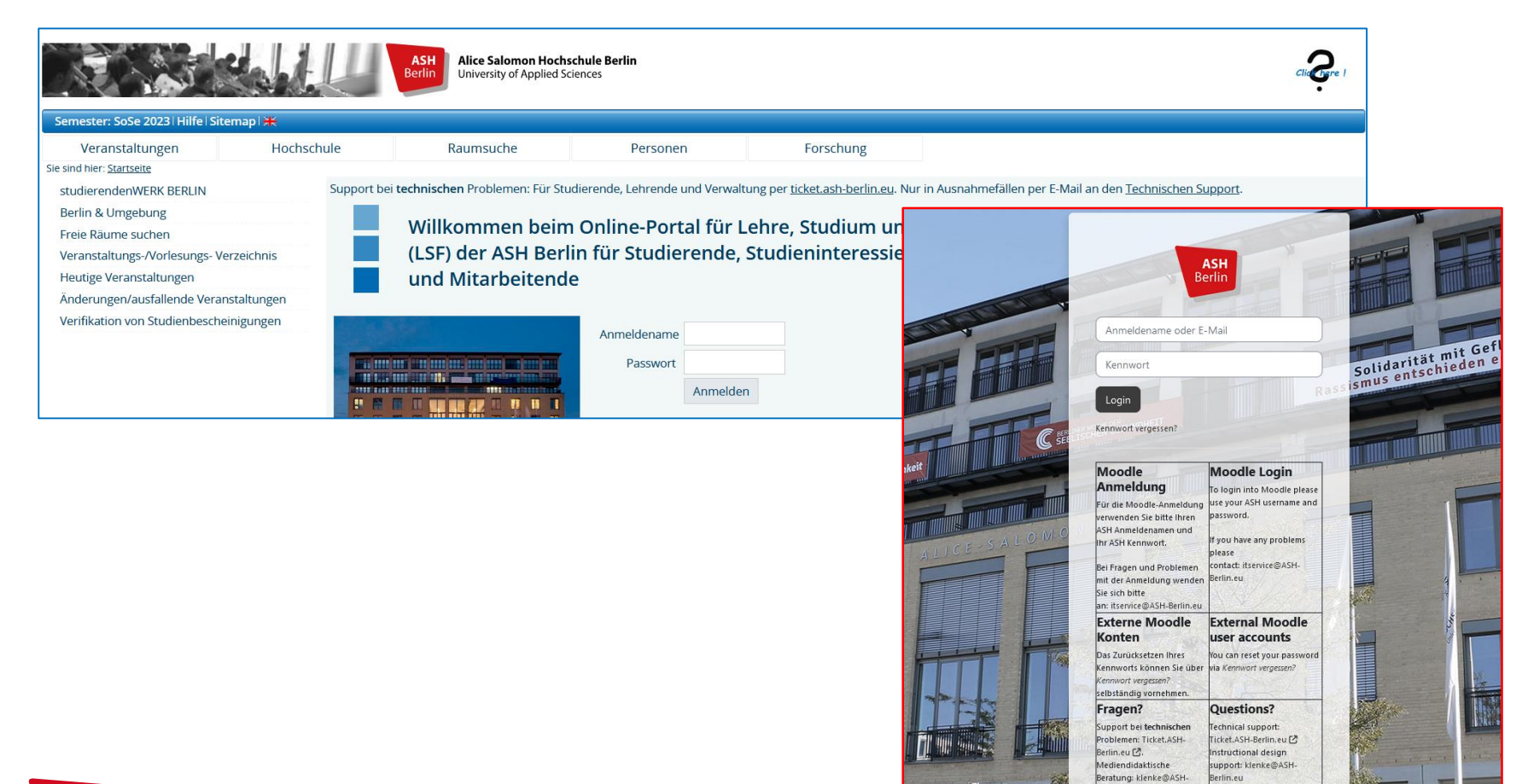

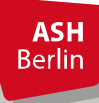

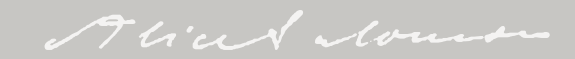

Berlin.eu

# Vielen Dank für Ihre Aufmerksamkeit!

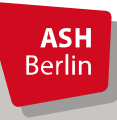

Ute Koop - [koop@ash-berlin.eu](mailto:koop@ash-berlin.eu) - 07.04.2024

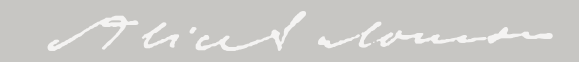